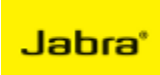

# Group-based MSI Package Deployment

#### Summary

This application note gives a proposal on how an IT organization can handle different device settings for one or more groups of employees using Jabra Xpress and Group Policies on a Microsoft Windows Server.

### Workflow

Figure 1 shows an overview of Jabra Xpress.

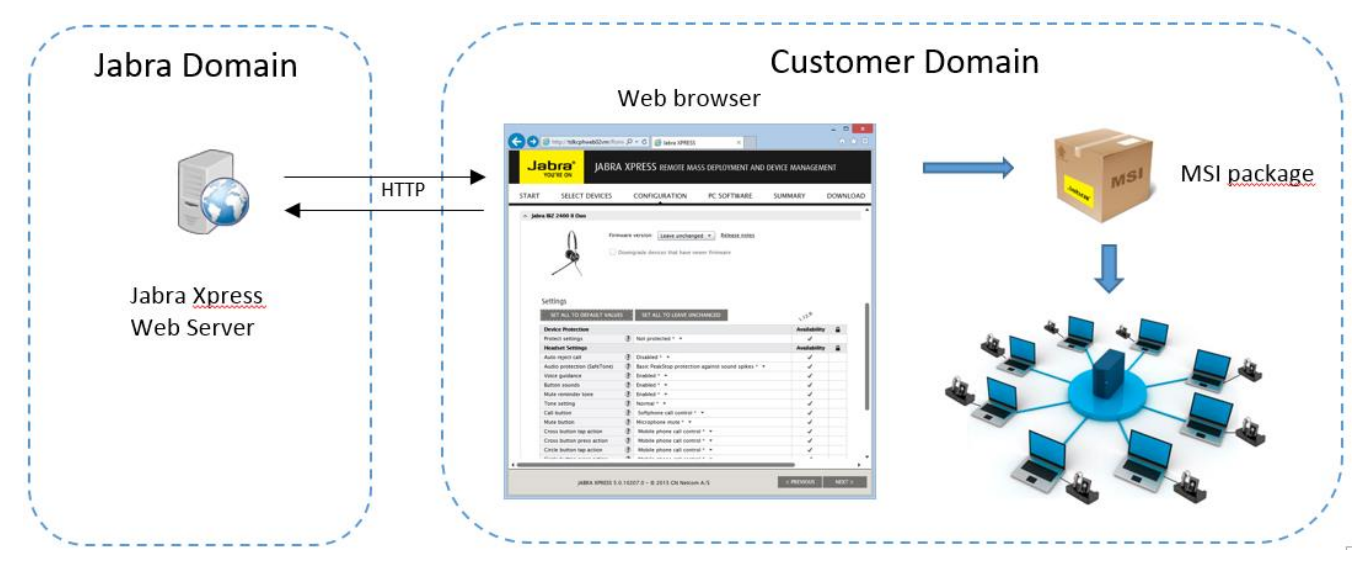

*Figure 1. Jabra Xpress Overview*

The typical workflow for an IT administrator using Jabra Xpress is:

- 1. Open a web browser and go to the Jabra Xpress web site [\(https://jabraxpress.jabra.com\)](https://jabraxpress.jabra.com/).
- 2. Login to Jabra Xpress.
- 3. Configure desired device settings, firmware versions and PC software in the web browser and download the resulting MSI package.
- 4. Install the MSI package on end-user PCs.

With this workflow all end-users will get the same device and software policies.

## Segmented Deployment Using Group Policies

Sometimes there is a need to deploy different device settings for different groups of end-users. A typical example is the need to reduce the RF power of wireless headsets in a high-density work environment. For example, let us assume we have a company with a call center where many employees are sitting close together. All employees are using wireless Jabra DECT headsets. Employees outside the call center are sitting dispersed in many individual offices. For this scenarios the IT administrator may have to reduce the RF transmit power of the headsets in the call center to avoid interference issues. Let us divide the employees into two groups, where group B are call center employees, and group A are all the other employees. Group A needs a normal RF range and group B needs a low RF range.

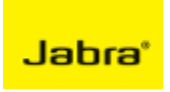

To cover this scenario an IT administrator will have to create two separate MSI packages in Jabra Xpress, one for group A and one for group B. In group A the DECT RF range device setting is set to 'Normal' (or maybe 'Leave unchanged'). In group B the DECT RF range device setting is set to 'Low'.

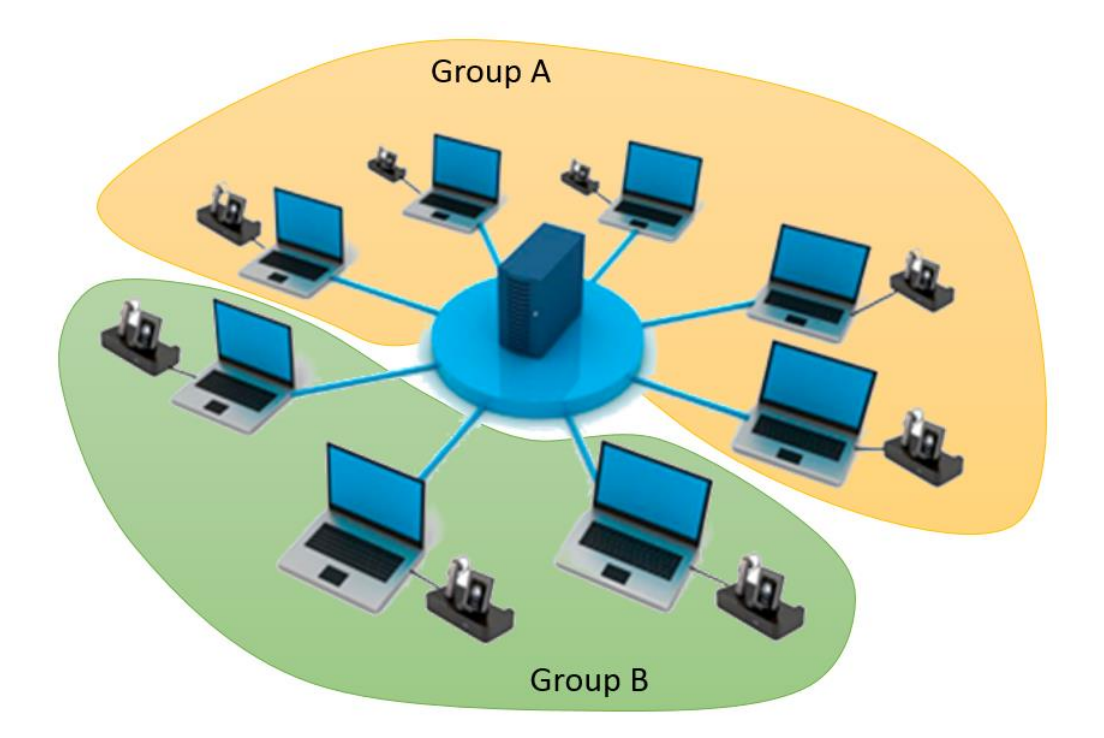

*Figure 2. MSI Deployment Groups*

One way to perform a group-based deployment of MSI files in a Windows environment is by using Active Directory Group Policies.

Group Policies are created on a Microsoft Windows Server. In Windows Server 2012 you define group policies in the Group Policy Management Console. Click *Server Management* → *Tools* → *Group Policy Management*.

For the above scenario you would create two Group Policies on the server called e.g. *NormalDensityUserGroup* and *HighDensityUserGroup*. Under **Software Settings** for the *NormalDensityUserGroup* group policy you select the group A MSI file. Under **Software Settings** for the *HighDensityUserGroup* group policy you select the group B MSI file.

All employees working in the call center must be member of the *HighDensityUserGroup* group and the other employees are member of the *NormalDensityUserGroup* group.

If an employee moves from the normal office environment to the call center you just need to move the employee from group A to group B on the server. The proper Jabra Xpress MSI package will then be installed the next time the employee login to his PC.

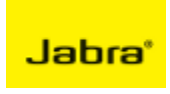

### Other Scenarios

Group policies can also be used for other typical use cases, such as dividing end-users into advanced headset users and normal headset users. For normal headset users you may want to lock and enforce advanced device settings, such as e-hook protocol, but allow advanced headset users to customize these settings.

#### Links

 How to use Group Policy to remotely install software in Windows Server 2008 <https://support.microsoft.com/en-us/kb/816102>